# Содержание

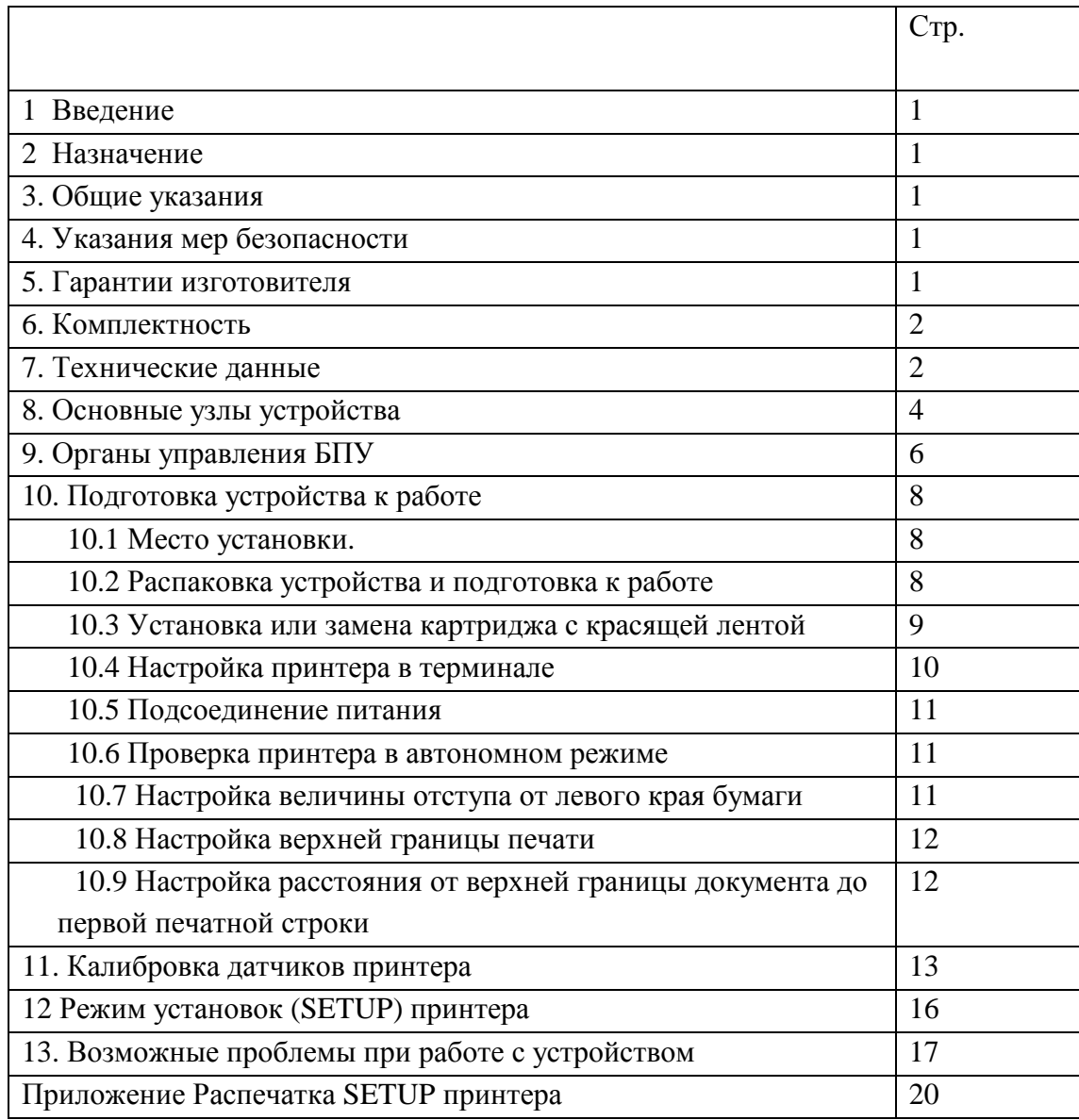

# **1. ВВЕДЕНИЕ**

- 1 Настоящее руководство по эксплуатации билетопечатающих устройств "Olivetti PR2PLUS(Avia)" содержит: технические характеристики, описание принципа действия, и другие сведения, необходимые для полного использования технических возможностей изделия. Оно предназначено для правильной эксплуатации пользователем изделия при его использовании, транспортировании и хранении, а также для поддержания его в постоянной готовности.
- 2 При изучении и эксплуатации устройства следует пользоваться эксплуатационными документами, поставляемыми с устройством.

# **2. НАЗНАЧЕНИЕ**

- 1 БПУ "Olivetti PR2PLUS(Avia)" предназначено для работы в составе терминального оборудования систем резервирования и продажи авиационных билетов.
- 2 Условия эксплуатации: температура окружающего воздуха от 15°С до 35°С относительная влажность воздуха при температуре 25°С от 15% до 85% вибрация частотой до З0 Гц амплитудой не более 0.1 мм.

# **3. ОБЩИЕ УКАЗАНИЯ**

- 1 К эксплуатации устройства допускаются лица, прошедшие специальное обучение.
- 2 Техническое обслуживание устройства должно производиться только лицами, прошедшими специальное обучение у изготовителя. Ремонт осуществляется в сервисном центре изготовителя. Координаты центра указаны в гарантийном талоне.
- 3 Фирма-изготовитель постоянно работает над улучшением конструкции и повышением надежности устройства. В связи с этим в его конструкцию могут быть внесены изменения, не отраженные в данном руководстве. Изменения не влияют на характеристики изделия и сохраняют все его основные функции.

# **4. УКАЗАНИЯ МЕР БЕЗОПАСНОСТИ.**

- 1 Устройство должно быть заземлено, для этого оно должно включаться в розетку с защитным заземлением.
- 2 Во избежание выхода из строя печатающих головок исключается использование нестандартных картриджей и красящей ленты.
- 3 Устройство обеспечивает безопасность эксплуатации в соответствии с международными требованиями FFC, соответствующее ГОСТ Р 50377-92, ГОСТ 27201-87, ГОСТ 29216-91, класс защиты 1.
- 4 Уровень шума в рабочем режиме не превышает 50 дБ.
- 5 Подключение и отключение кабелей и разъемов производить только при выключенном питании!!!

# **5. ГАРАНТИИ ИЗГОТОВИТЕЛЯ**

- 1 Гарантийный срок эксплуатации устройства устанавливается 12 месяцев со дня поставки.
- 2 Устройство может быть снято с гарантии фирмой-изготовителем или фирмой, выполняющей гарантийные обязательства - при невыполнении условий эксплуатации и хранения, изложенных в

настоящем документе; отсутствии у пользователя обученного персонала; нарушении пользователем порядка ввода устройства в эксплуатацию.

- 3 Рекламации должны предъявляться фирме-изготовителю согласно утвержденным нормам и правилам.
- 4 Фирмой-изготовителем регистрируются все предъявленные рекламации, их краткое содержание и меры, принятые по рекламациям.
- 5 Фирма-изготовитель гарантирует постоянное обеспечение расходными материалами в течение всего срока эксплуатации устройства.
- 6 Гарантия на печатающую головку и узлы, связанные с подмоткой красящей ленты не распространяется на устройства, в которых используется картриджи, не рекомендованные производителем.

# **6. КОМПЛЕКТНОСТЬ**

### **6.1 Комплектность устройства при его поставке потребителю должна соответствовать:**

- 1. Устройство печати.
- 2. Сетевой шнур.
- 3. Сменный картридж с красящей лентой.
- 4. Настоящее руководство.
- 5. Интерфейсный кабель USB(A-B)

# **7. ТЕХНИЧЕСКИЕ ДАННЫЕ**

- 1 Принцип печати ударный, посимвольный, знакосинтезирующий.
- 2 Печатающая головка принтера имеет 24 иглы (диаметр 0,25мм), расположенных в два ряда. Максимальная матрица знакоместа - 24х36. Рабочий ресурс головки – 400 000 000 ударов/иглу.
- 3 Кодирование алфавитно-цифровой информации осуществляется по кодовым таблицам 866Cyr(DOS) 1251Cyr(Windows) . Управляющие символы и последовательности обрабатываются согласно эмуляции «Epson-LQ2550» в текстовом и графическом режимах.
- 4 Устройство обеспечивает автоматическую загрузку документа с выравниванием по верхнему краю, автоматическое определение толщины документа, автоматическое определение границы печати.
- 5 Устройство обеспечивает качественную печать многослойных бланков оригинал + 4 копии.
- 6 В устройстве применяется красящая лента шириной 6,35мм на синтетической основе в кассете (картридже), ресурс оригинального картриджа не менее 4-х миллионов печатных знаков.
- 7 Устройство обеспечивает печать в обе стороны с оптимизацией движения печатающей головки.
- 8 Средняя наработка на отказ не менее 10000 ч. при коэффициенте загрузки 0.2. и не менее 35 млн. отработанных кодовых комбинаций.
- 9 Средний срок службы не менее 10 лет с учетом проведения восстановительных работ.
- 10 Электропитание устройства осуществляется от однофазной сети переменного тока напряжением 220 В и частотой переменного тока 50 - 60 Гц. Устройство сохраняет работоспособность при плавном и скачкообразном отклонении питающего напряжения от -15% до +10% и частоты  $\pm1\Gamma$ ц от номинального значения.
- 11 Потребляемая мощность не более 170 Вт, в режиме печати и не более 15 Вт, в режиме ожидания.
- 12 Габаритные размеры устройства не более 203х384х284мм
- 13 Масса устройства не более 9,5 кг.
- 14 Подключение устройства к авиа-терминалам обеспечивается с помощью стандартного кабеля типа "Centronics".
- 15 Устройство соответствует стандарту безопасности ГОСТ Р 50377-92(МЭК 950-86).
- 16 Устройство соответствует стандартам электромагнитной совместимости ГОСТ Р 51318.22-99, ГОСТ Р 50839-2000
- 17 Устройство соответствует стандарту шумовых характеристик ГОСТ 26329-84

# **8.ОСНОВНЫЕ УЗЛЫ УСТРОЙСТА**

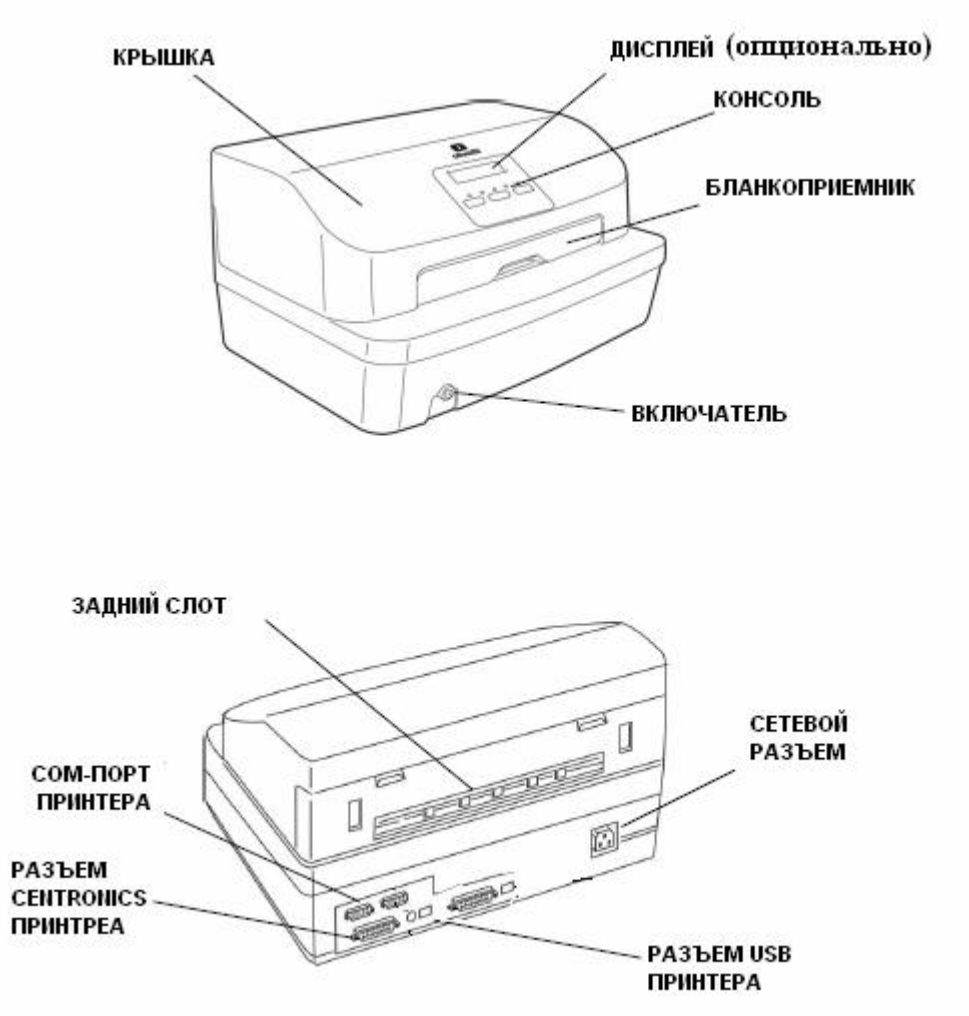

# **8.1 Внешние части принтера**

# **8.2 Внутренние части принтера**

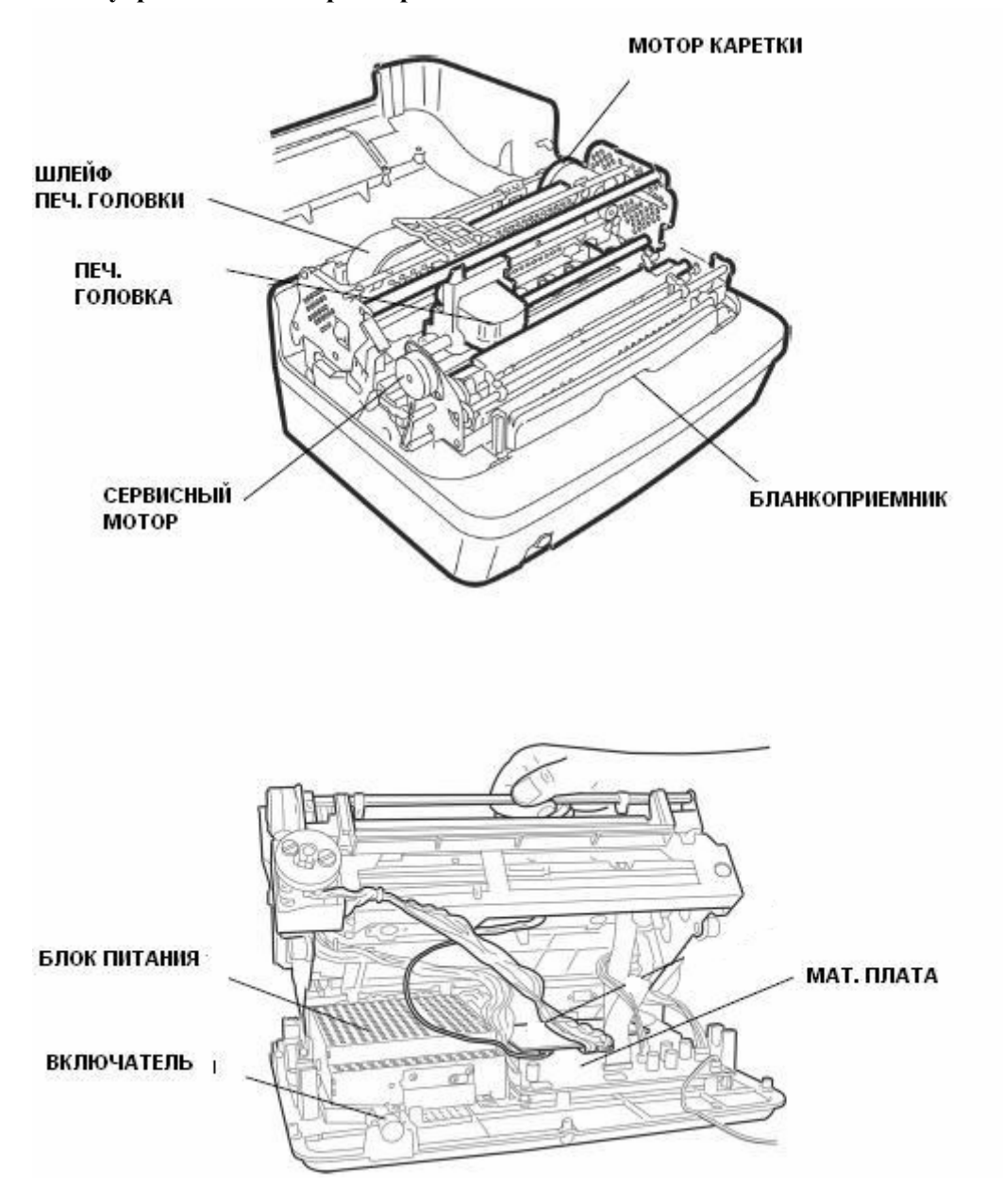

### 9**. ОРГАНЫ УПРАВЛЕНИЯ БПУ**

### **Консоль управления.**

На консоли управления расположены, пять светодиодных индикатора и три кнопки.

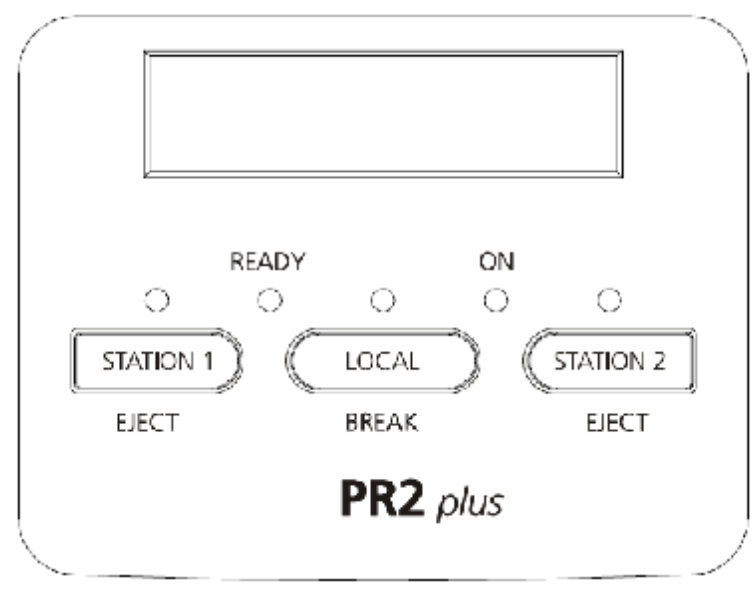

# **ИНДИКАТОРЫ**

После того, как БПУ приведено в рабочий режим назначение индикаторов следующее: **ON Принтер включен**, питание в норме. **READY** Индикатор готовности к работе.

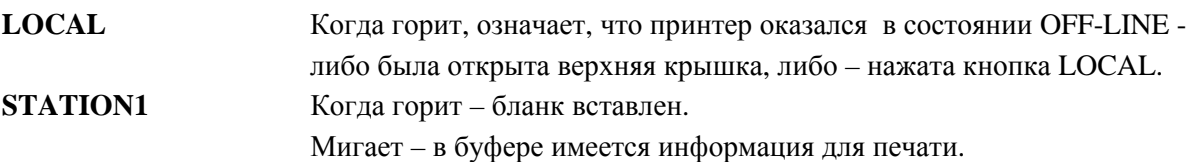

Специфически назначения индикаторов рассматриваются далее.

### **КНОПКИ**

В рабочем режиме назначение кнопок следующее:

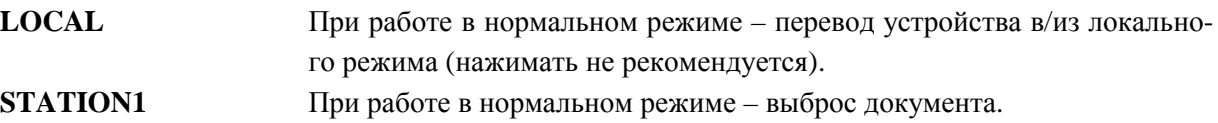

**Специальное назначение** кнопки приобретают, когда они удерживаются в нажатом состоянии при включении питания принтера.

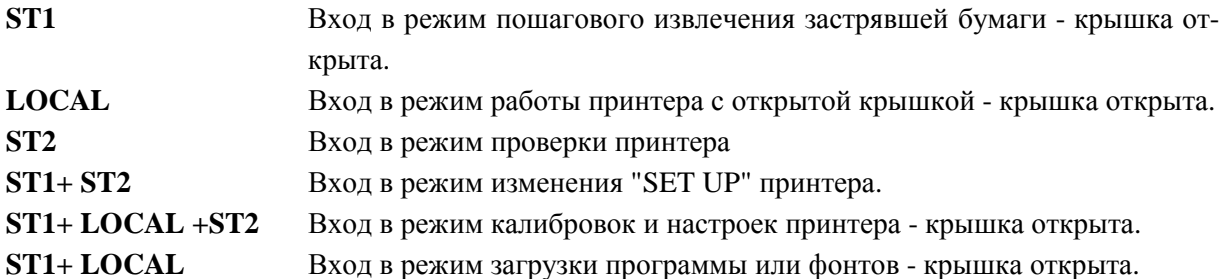

# **10. ПОДГОТОВКА К РАБОТЕ.**

# **10.1 Место установки.**

Устройство предназначено для использования в типичном офисном помещении. Просьба следовать следующим указаниям, чтобы поддерживать устройство в хорошем рабочем состоянии и обеспечить безопасность оператора:

- 1. Электрическое питание должно иметь заземление. Незаземленное оборудование подвержено электрическим помехам и может ставить под угрозу безопасность оператора.
- 2. Устройство должно быть изолировано от электрических помех и устройств, которые могут создавать большие перепады напряжения. Не подключайте устройство к той же розетке, к которой подсоединены приборы, подверженные большим выбросам мощности, такие как фотокопирующие устройства или кондиционеры воздуха. Не устанавливайте устройство в местах накопления пыли, например, вблизи вентиляционных отверстий. Пыль, грязь и дым могут нанести повреждение движущимся узлам и вызвать неправильную работу электронных узлов.
- 3. Не устанавливайте устройство в местах, где оно может подвергаться вибрации, влажности, попаданию прямых солнечных лучей. Избегайте экстремальных температур и мест вблизи водопроводных кранов, кипятильников, увлажнителей и холодильников.
- 4. Устройство следует устанавливать на твердой ровной поверхности. Следует обеспечить циркуляцию воздуха вокруг принтера, так чтобы он не перегревался, необходимо обеспечить достаточное пространство для свободного передвижения оператора.

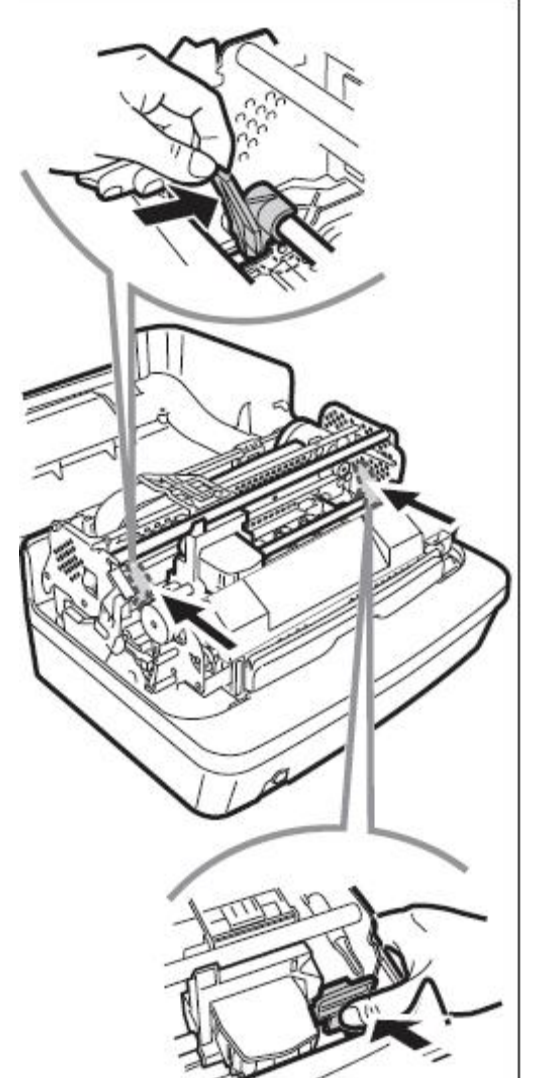

**10.2 Распаковка устройства и подготовка к работе.** 

- 1. Распакуйте устройство и установите его на ровную горизонтальную поверхность.
- 2. Откройте крышку устройства, подняв ее вверх.
- **3.** Снимите (при их наличии) две пластиковые скобки красного цвета или (и) картонный вкладыш, которые удерживают каретку и узел с головкой печати.

# **10.3 Установка или замена картриджа с красящей лентой**

# $\overline{1}$  $\overline{2}$  $\overline{\mathbb{Q}}$ @ (公 3

# **Удалить старый картридж.**

Для этого полностью откиньте верхнюю крышку принтера.

1. С помощью рычага поднимите узел с печатающей головкой (каретку) до щелчка.

2. Переместите вручную печатающую головку в центр. C усилием нажмите вниз зеленый фиксатор красящей ленты и освободите от него печатающую головку.

3. Потянув на себя ,изымите картридж.

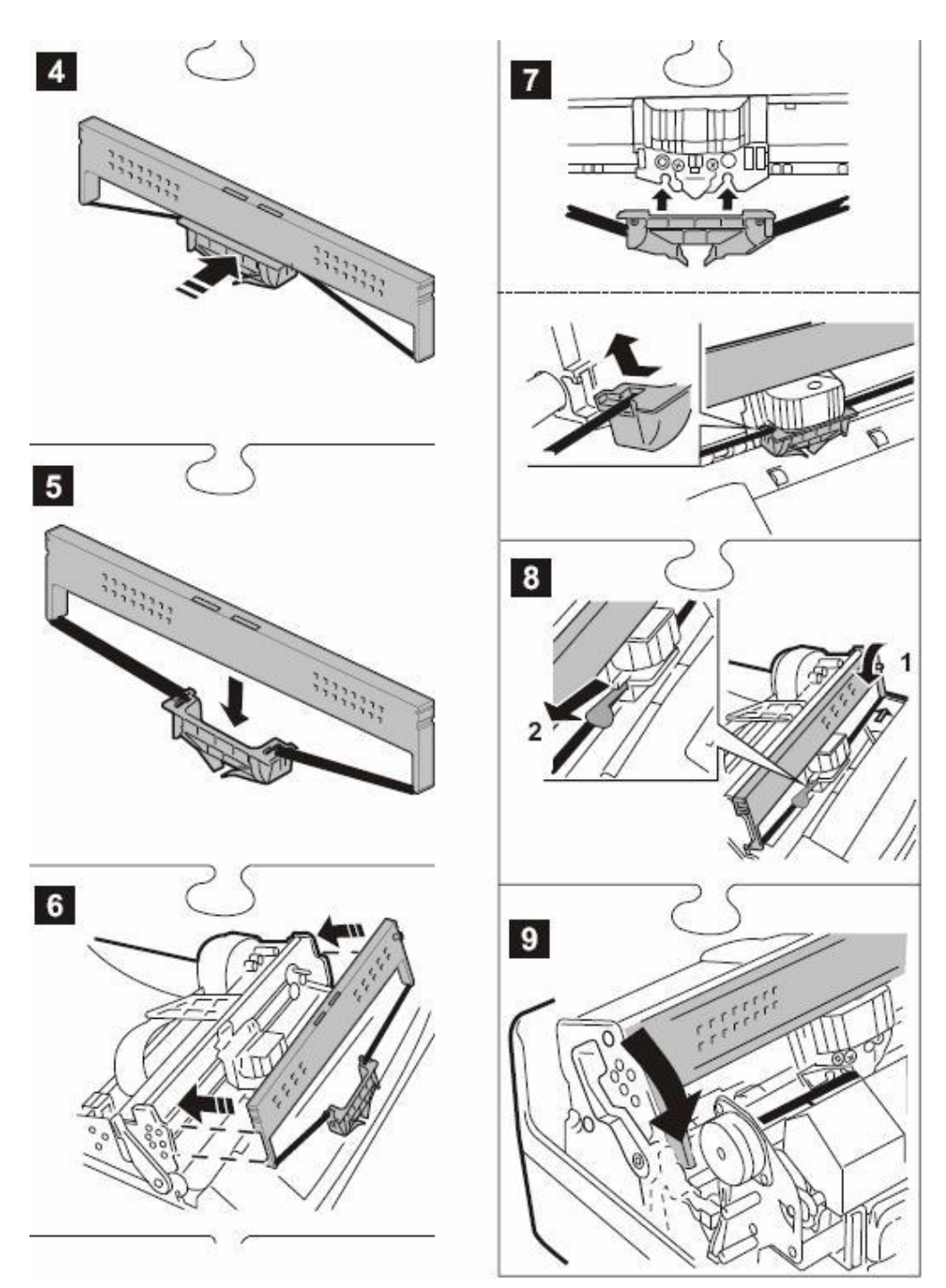

### **Установите новый картридж**

- 4. Распакуйте картридж и снимите зеленый фиксатор.
- 5. Опустите вниз фиксатор на 1-2 см.
- 6. Установите картридж так, чтобы посадочное гнездо справа встало в направляющий штырь, а защелка слева вошла в соответствующий паз.
- 7. С усилием надавите зеленый фиксатор так, чтобы его защелки вошли до конца в соответствующие посадочные пазы на печатающей головке.
- 8. Удалите белую защитную пленку из фиксатора. Натяните ленту прокрутив против часовой стрелки ручку подмотки.
- 9. . С помощью рычага полностью опустите узел с печатающей головкой до щелчка фиксации Аккуратно закройте крышку принтера.

### **10.4 Настройка принтера в терминале.**

Установить в системе принтер «Epson LQ2550» (для ОС Windows - XP), либо «EPSON LQ Series1(80)» для ОС Windows - 7), подключив его к локальному порту LPT1 при использовании интерфейса LPT, либо USB00x(Virtual printer port) при использовании USB-подключения.

После установки для принтера Generic/Text Only настроить кодовую станицу «Кириллица 1251».

Если БПУ печатает авиабилеты и текстовую информацию из приложений как «Generic/Text Only», то необходимо назначить для этих задач 2 отдельных принтера и, соответственно настроить для авиабилетов, в свойствах принтера «Начало задания» «Команды принтера» ввести  $<$  1B 28 74 00> (печать в кодировке DOS), а для приложений Windows  $<$  1B 28 74 01>. (печать в кодировке Windows). Если оставить один принтер, установив его как Epson LQ2550, то таких настроек делать не надо, при этом авиабилеты будут печататься в текстовом режиме, а все остальное в графическом.

После установки напечатать пробную страницу и убедиться, что принтер установился нормально.

После этого в эмуляторах терминалов необходимо прописать соответствующие принтеры для печати в соответствующих режимах.

### **10.5 Подсоединение питания.**

# **Проверьте соответствие напряжения в сети напряжению, указанному на пластинке с электрическими данными!**

### **Проверьте наличие защитного заземления!**

- 1. Переключатель вкл/выкл должен быть в отжатом состоянии, т. е. питание выключено.
- 2. Подсоедините кабель питания к соответствующему разъёму на устройстве.
- 3. Подсоедините кабель питания к сети.

### **10.6 Проверка принтера в автономном режиме.**

Данный режим необходим для того, чтобы произвести проверку качества печати всех иголок печатающей головки по всей длине стола печати. А также установок принтера (т.н. SETUP). Так как БПУ входит в рабочий или тестовый режим только в том случае, когда **SETUP** принтера имеет строго определенные значения опций. Поэтому в случае, когда БПУ, после включения питания не входит в эти режимы работе, необходимо, первым делом убедиться, что **SETUP** установлен правильно.

Это можно сделать следующим образом:

- 1. Выключить устройство
- 2. Открыть крышку (чтобы видеть работу проверяемых узлов)
- 3. Включить устройство, удерживая нажатой кнопку **ST2** или, для PR2PLUS -.нажать её после включения.
- 4. Когда принтер придёт в состояние готовности и загорится индикатор **READY,** вставить в устройство лист формата А4.

Распечатка необходимого **SETUP** приведена в **Приложении** данного описания.

### **10.7 Настройка величины отступа от левого края бумаги**

Данная настройка необходима для проверки/изменения величины отступа от левого края бума-

ги до первого печатаемого символа. Диапазон отступа – от 0 до 25 мм.

Для выполнения этой настройки (проверки) необходимо:

- 1. У выключенного принтера, открыть крышку, установить каретку в левое положение; нажав вместе **Station1(ST1), LOCAL, Station2(ST2),** - включить питание.
- 2. Услышав звуковой сигнал, отжимаем кнопки и видим мигание READY,а индикаторы ST1, LOCAL, ST2 продолжают гореть.
- 3. Нажать кнопку LOCAL, раздастся двойной звуковой сигнал, все индикаторы гаснут, READY перестаёт мигать, и загораются вновь - все четыре.
- 4. Нажать кнопку ST2, раздаётся звуковой сигнал, индикаторы без изменения горят.
- 5. Вставить в бланкоприемник лист, он загрузится и вверху листа будет напечатана контрольная строка: **HHUH\_\_\_\_\_ \_\_\_\_\_HHUH** ,затем лист выгрузится, состояние индикаторов – без изменения, но кнопки доступны для управления настройкой: **ST1** – уменьшение отступа, **ST2** – увеличение отступа. Каждое нажатие на одну из них сопровождается звуковым сигналом и соответствует 0,2мм. После нескольких нажатий на выбранную кнопку необходимо повторно вставлять тот же самый лист – очередная распечатка будет строкой ниже.

Для запоминания выбранной величины отступа необходимо нажать кнопку LOCAL – раздастся звуковой сигнал, и индикаторы примут исходное значение, т. е. READY – мигает, остальные – горят.

### **10.8 Настройка верхней границы печати.**

Данная настройка необходима для проверки/изменения величины отступа от верхнего края бумаги до верхней границы первой печатаемой строки. Поскольку печать должна осуществляться в любом месте документа, э**та величина должна быть минимальной**. Относительно данного отступа будет производиться настройка первой печатной строки авиабилета.

Для выполнения этой настройки (проверки) необходимо:

- 1. У выключенного принтера, открыть крышку, установить каретку в левое положение; нажав вместе **ST1, LOCAL, ST2**, - включить питание.
- 2. Услышав звуковой сигнал, отжимаем кнопки и видим мигание READY,а индикаторы ST1, LOCAL, ST2 продолжают гореть.
- 3. Нажать кнопку LOCAL, раздастся двойной звуковой сигнал, все индикаторы гаснут, READY перестаёт мигать, и загораются вновь - все четыре.
- 4. Нажать кнопку ST1, раздаётся звуковой сигнал, индикаторы без изменения горят.
- 5. Вставить в бланкоприемник лист, он загрузится и вверху листа с левой стороны будет напечатана контрольная строка: **HHHHH** ,затем лист выгрузится, состояние индикаторов – без изменения, но кнопки доступны для управления настройкой: **ST1** – уменьшение отступа от верхнего края, **ST2** – увеличение отступа. Каждое нажатие на одну из них сопровождается звуковым сигналом и соответствует 0,2мм. После нескольких нажатий на выбранную кнопку необходимо повторно вставлять тот же самый лист – очередная распечатка будет правее.
- 6. Для запоминания выбранной величины отступа необходимо нажать кнопку **LOCAL** раздастся звуковой сигнал и индикаторы примут исходное значение, т. е. READY – мигает, остальные – горят. Можно переходить к другим настройкам, или выключить питание.

### **10.9 Настройка расстояния от верхней границы документа до первой печатной строки.**

Для коррекции верхнего отступа печати документа существуют два параметра SETUP, изменяя которые можно добиться наиболее точного попадания текста в нужные позиции документа. Это параметры TOF TENTHS и TOF UNITS в меню LQ2550, соответственно означающие величину отступа в 1/6" (для грубой настройки) и 1/60" (для тонкой настройки). Общий отступ будет составлять сумму

этих параметров. Например, при TOF TENTHS = 2, а TOF UNITS = 3 отступ будет составлять  $(2/6$ "+3/60")=23/60"=9,74 mm.

Для изменения этих параметров необходимо пользоваться процедурой изменения SETUP, описанной в приложении.

### **11. Калибровка датчиков принтера.**

# **В данный режим работы принтер разрешено вводить только сертифицированным специалистам, после проведения ремонтных или профилактических работ связанных с разборкой и/или очисткой датчиков принтера.**

В этом режим можно выполнить следующие настройки

- калибровка датчиков наличие и выравнивания бланка, расположенных на столе, под загружаемым документом, а также датчика левого края документа на головке печати,
- проверка (распечатка) ранее проведённой калибровки,

Для ввода в этот режим необходимо **выключить** принтер, **открыть** крышку и **установить** каретку в левое положение.

Затем, **удерживая** в нажатом состоянии три кнопки консоли, **включить** питание, увидев загорания всех индикаторов и, дождавшись **звукового** сигнала и мигание всех индикаторов, отпустить кнопки, после этого состояние индикаторов должно быть следующее:

### **ON** – горит, **READY** – мигает**, ST1,LOCK,ST2** - горят

Это есть точка входа в режим калибровок и настроек принтера, в неё принтер попадает в результате вышеописанной процедуры или после окончания выполнения какой либо настройки и запоминания настроенных параметров. **Индикатор ON – питание в норме, при включенном питании постоянно горит, поэтому он в дальнейшем не упоминается.** 

### **Калибровка фотодатчиков.**

Итак, с самого начала:

- 1. У выключенного принтера, открыть крышку, установить каретку в левое положение; нажав вместе **ST1, LOCAL, ST2**, - включить питание.
- 2. Услышав звуковой сигнал, отжимаем кнопки и видим мигание READY,а индикаторы ST1, LOCAL, ST2 продолжают гореть.
- 3. Нажать кнопку ST1, услышав звуковой сигнал, закрыть крышку.

Индикаторы без изменения (READY - мигает, ST1, LOCAL и ST2 – горят).

4. Ещё раз нажать кнопку ST1.

После звукового сигнала индикатор ST1 – гаснет,READY – горит, если это не устанавливается, значит, не закрыли крышку (кнопки блокированы - принтер ждёт, когда будет закрыта крышка).

После гашения индикатора ST1 и загорания READY, сервисный двигатель поднимает решетку выравнивания.

Двигатель каретки продвигает её направо (50мм), открывая датчик левого положения, а затем возвращает её налево, останавливая движение, в момент закрытия датчика. Если процедура прошла нормально, то сервисный двигатель **сразу же** опускает решётку выравнивания и одновременно с этим, индикаторы READY, LOCK гасятся, **ST2 - продолжает гореть** и запускается двигатель подачи бумаги. Принтер ждёт калибровочного листа

**Если работа датчика некорректна, т. е. индикаторы READY, LOCK продолжают гореть в течение трёх секунд, а лишь потом гаснут - процесс следует прекратить.** 

Прежде того, чтобы попытаться ещё раз – необходимо устранить причину (датчик не подклю-

чен, каретка не была, или не смогла попасть в крайне левое положение).

Убедившись в правильности определения левого положения каретки, аккуратно заложите лист формата А4 в бланкоприёмник, он должен выравниться по переднему краю и перерыть датчики наличия и выравнивания бумаги.

### 5. Нажмите кнопку ST2.

Принтер поднимает решётку выравнивания и загружает лист, примерно до середины. Каретка с головкой печати двигается из левого положения вправо, примерно на 0,4 ширины и останавливается, примерно на 3 секунды, над листом.

В процессе выполнения этой процедуры принтер производит калибровку (настройку) датчиков расположенных на столе под бланком, т. е. анализирует разницу величины светового потока с бумагой и без бумаги, для каждого фотодатчика.

# **Если разница близка к нулю, то процесс блокируется, индикатор ST2 продолжает гореть. Необходимо выключить принтер и проверить кабели датчиков на головке и на столе.**

Если все нормально, т. е. разница достаточно большая, каретка двигается в крайне правое положение, лист выбрасывается, гаснет индикатор **ST2** и каретка возвращается в левое положение

6. Для того чтобы принтер запомнил настройку на данную бумагу, необходимо вновь

заложить ранее выброшенный лист в бланкоприёмник. Лист автоматически выравнивается и загружается (в процессе загрузки – каретка справа, решётка – поднята, после загрузки - каретка – слева, решетка – поднята), каретка движется направо до середины листа и останавливается, примерно на 3 секунды (калибровка датчика на маркер - не актуально для БПУ).

После этого принтер запоминает и распечатает актуальные настройки фотодатчиков.

Далее бланк выбрасывается, и включаются индикаторы:

**READY – мигает, ST1, LOCK, ST2 – горят, т. е. можно выполнять другие настройки.**  Если в этом нет необходимости - выключите питание.

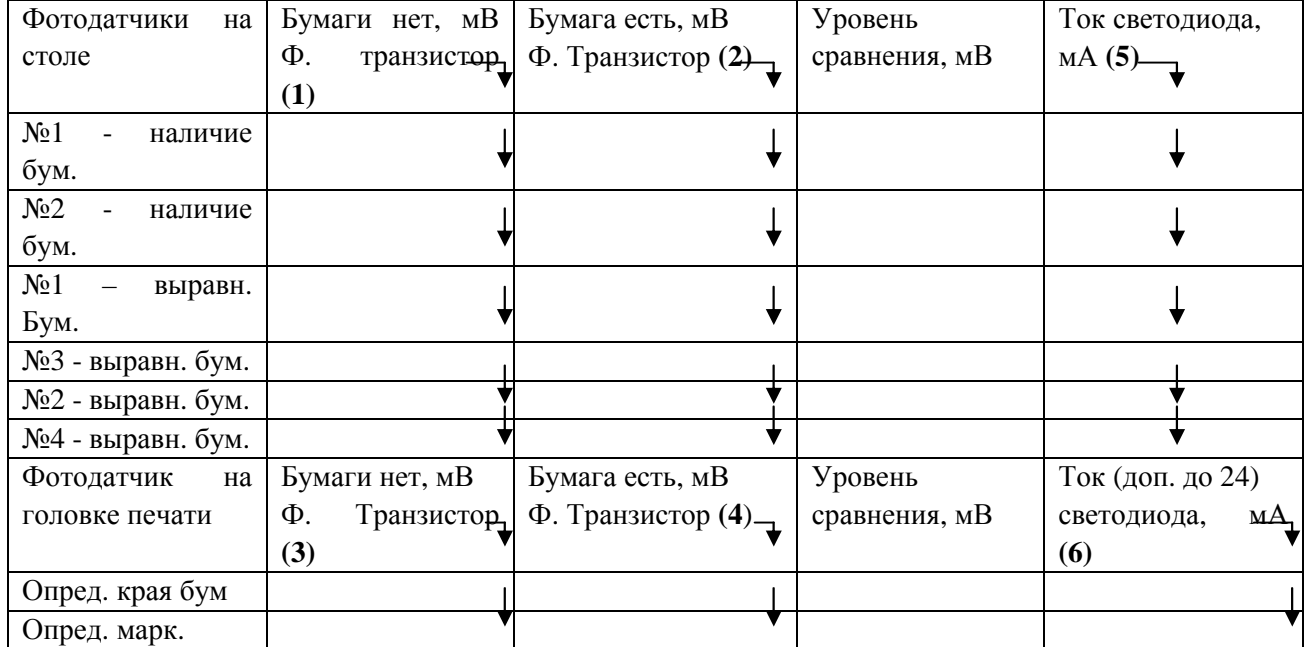

Распечатка параметров датчиков, получаемая в случае удачной калибровки

Датчик на станине не калибруется, а только проверяется, так как изначально работает в ключевом режиме.

Рекомендации для стабильной работы принтера

**(1**) – больше 2800 мВ

(**2)** – меньше 1500 мВ

(**4)** минус **(3)** – больше 2000 мВ

(**5)** – в диапазоне 3 – 24 мА

(**6**) – в диапазоне 10 – 20 мА

Если имеются существенные отличия - тогда, либо при калибровке использовали не стандартную бумагу, либо принтер нуждается в профилактике

Если результат калибровки будет неудачным, т. е. каретка останется над загруженным листом и он не будет выгружен, то на индикаторах консоли дается сигнализация о неоткалиброванных датчиках, для перехода к следующему неоткалибровыанному следует нажать любую кнопку.

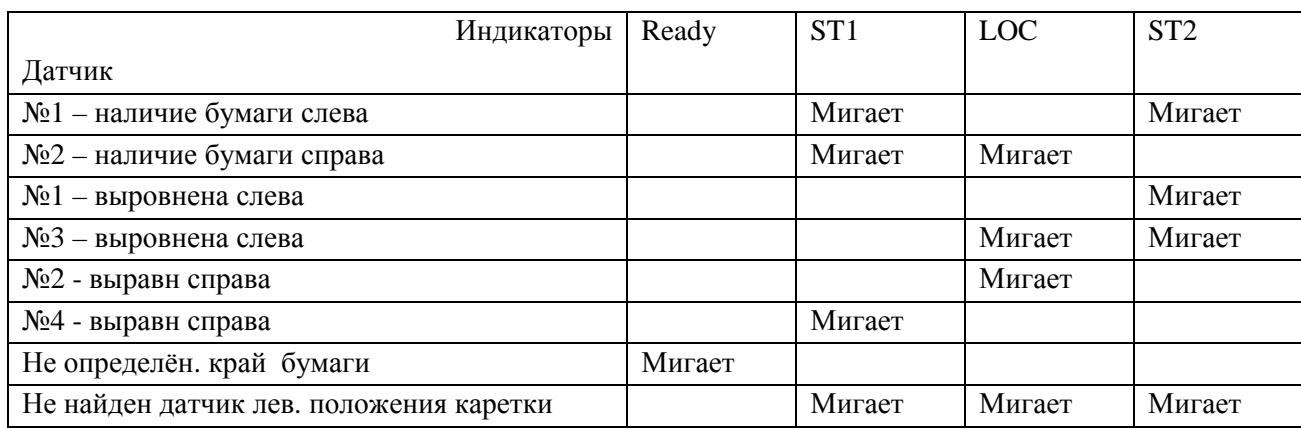

Состоянии индикаторов до/после нажатия кнопки

**Если датчики не удалось откалибровать, то дальнейшая работа с принтером невозможна, необходима профилактика БПУ.** 

### **Распечатка ранее проведённой калибровки датчиков**

Прежде чем выполнять выше приведенную настройку, желательно для получения дополнительной информации, проверить актуальную калибровку датчиков. Для этого следует выполнить следующее:

- 1. У выключенного принтера, открыть крышку, установить каретку в левое положение; нажав вместе **ST1, LOCAL, ST2**, - включить питание.
- 2. Услышав звуковой сигнал, отжимаем кнопки и видим мигание READY,а индикаторы ST1, LOCAL, ST2 продолжают гореть.
- 3. Нажать кнопку ST1, услышав звуковой сигнал, нажать кнопку LOCAL. Принтер приводит себя в рабочее состояние, если он может работать с датчиками.

### **Индикаторы - READY - мигает, ST1, LOCAL и ST2 – погашены.**

Вставьте лист формата А4, на котором будет произведена распечатка в следующем виде:

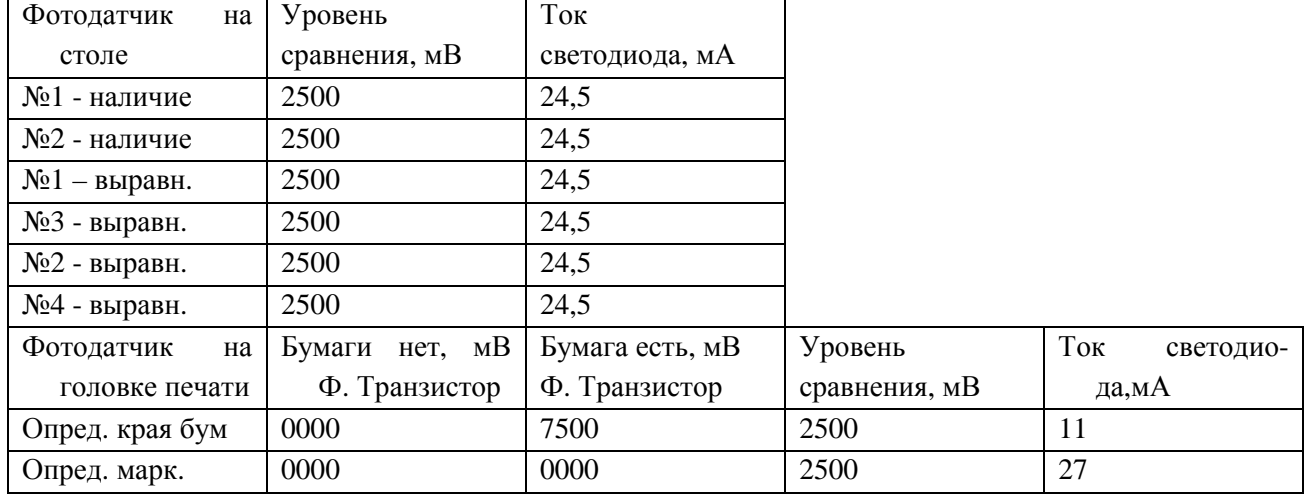

В таблице приведены так называемые параметры по умолчанию, т. е. когда калибровка не проводилась.

### **12 Режим установок (SETUP) принтера.**

В том случае, когда распечатанный SETUP не совпадает с приведённом в **Приложении** , необходимо его поменять. Для этого следует сделать следующее:

- 1. Выключить устройство.
- 2. Положение крышки безразлично.
- 3. Включить БПУ, удерживая кнопки **ST1 и ST2 – нажатыми**.
- 4. Когда принтер придёт в состояние готовности и загорится индикатор **READY,** вставить в устройство лист формата А4.

Далее на листе напечатается следующее:

### **STATION1=CONFIRM STATION2=SKIP PRESS LOCAL TO CONTINUE**

Т. е. – нажимая **ST1,** вы соглашаетесь с предложенным параметром или режимом, и принтер печатает следующее предложение, а, нажимая **ST2**, вы от него отказываетесь и принтер модифицирует предложение. Для продолжения работы принтера в этом режим он предлагает нажать кнопку **LOCAL,** после чего напечатается первое предложение из установок принтера.

### **13. ВОЗМОЖНЫЕ ПРОБЛЕМЫ ПРИ РАБОТЕ С БПУ.**

Проблемы возникающие в работе БПУ можно разделить на две группы:

- обнаруживаются при включении питания БПУ или в процессе вхождения в рабочий или тестовый режим
- возникают при работе.

**12.1 Проблемы при включении питания БПУ.** 

**Если после включения питания не происходит попытки приведения принтера в задан**ный режим работы (см. разделы 11.3 и 11.4) или переход нормально не заканчивается, то инди**каторы консоли сигнализируют о возможных причинах.** 

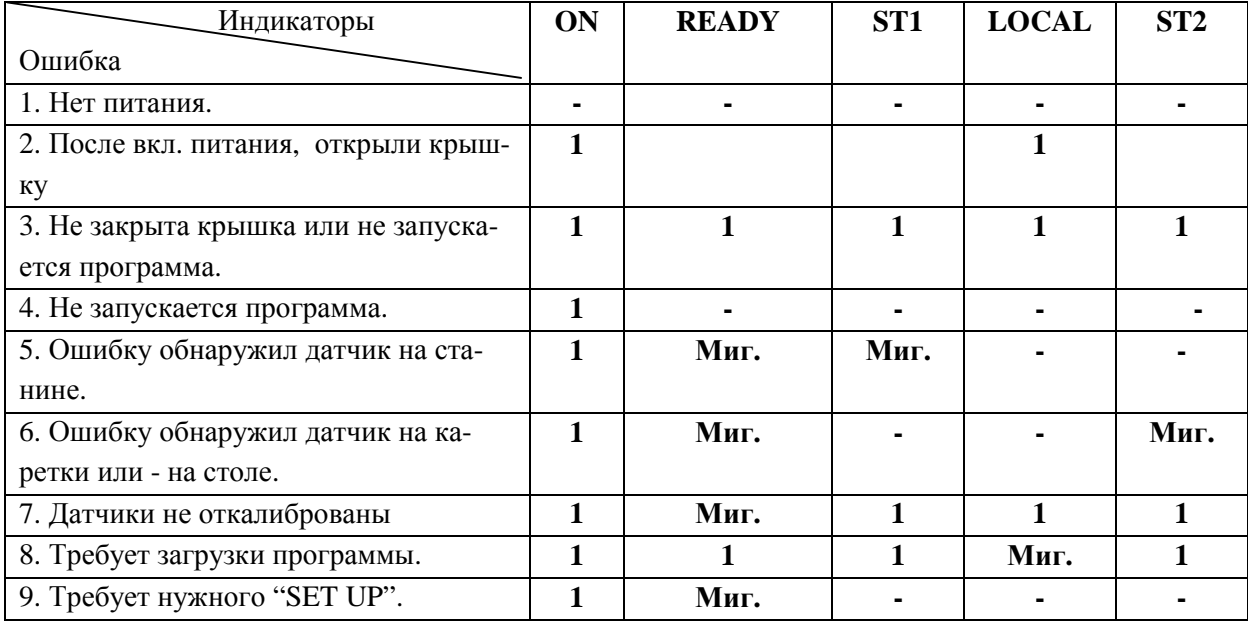

1 проверить подключение к сети.

2 выключить, закрыть крышку, включить, то же самое для ситуации 3.

- 3 если выключение/включение, не помогает, т. е. не было кратковременного гашение индикаторов (см. раздел 11), требуется вмешательство специалиста - плохо установлен разъём блока питания.
- 4 требуется вмешательство специалиста плохо установлен разъём блока питания
- 5 требуется вмешательство специалиста: не работает мотор каретки, до мигания может быть биение каретки о станину - не работает датчик на станине.
- 6 каретка устанавливается справа, запускается двигатель подачи бумаги на выброс, если какая либо пара датчиков на столе фотодатчиков или датчик на головке печати "видит" бумагу, которой нет - принтер требует профилактики и калибровки (см. раздел 11.1), или плохо установлен адаптер каретка справа.
- 7 требуется вмешательство специалиста (см. раздел 11.1)
- 8 программа из "флэш" памяти не запускается, требуется вмешательство специалиста
- 9 если после включения питания и приведение в рабочее состояние, нет звукового сигнала проверить "SET UP" (раздел 11.2) и установку адаптера.
- 10 если после включения питания и приведение в рабочее состояние, раздаётся не один и четыре звуковых сигнала БПУ требует установок, необходимо вставить лист и произвести установку БПУ (см. раздел 11.3.1).
- 11 если после включения питания и приведение в рабочее состояние БПУ не принимает (не выравнивает), не загружает, или выбрасывает документ, требуется профилактика датчиков или всего принтера.

### **12.2 Проблемы, возникающие при работе БПУ.**

1. БПУ не принимает документ (не выравнивает), горит индикатор **LOC**.

### **У принтера открылась крышка.**

2. БПУ плохо принимает документ, или неправильно выравнивает, или мнёт при загрузке или после загрузки сразу выбрасывает.

### **Плохое качество бланка или принтер нуждается в профилактике и/или в настройке.**

3. Застревание бумаги.

Причиной застревания бумаги могут быть следующие:

- препятствие на пути прохождения бумаги (например, куски бумаги),
- неправильная загрузка бумаги,
- вес бумаги не соответствует допустимым нормам,
- плохое качество бумаги (имеет загибы или помята),
- на бумаге имеются скобки или скрепки,
- многослойный бланк неправильно склеен,
- БПУ неправильно подготовлено к работе или нуждается в профилактике.

# **Места возможного застревания бумаги и ваши действия**

### **Начало отверстия передней загрузки**

Стрелка на рисунке показывает направление движения вынимаемой бумаги. Чтобы извлечь документ, выполните следующие операции:

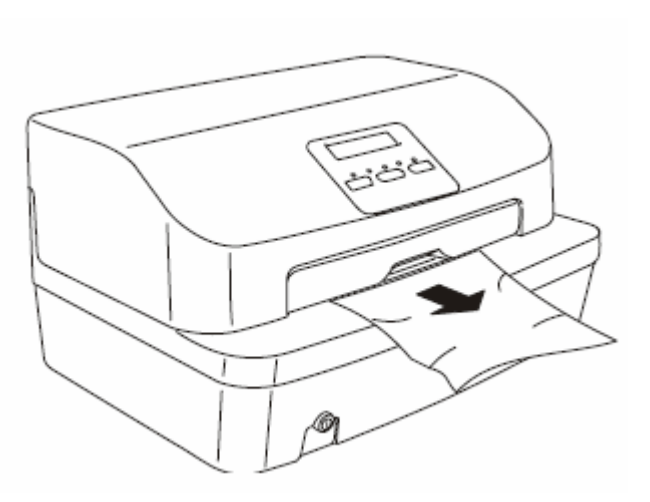

- 1. Откройте крышку загорится LOCK и каретка установится в середину, выключите питание.
- 2. С помощью соответствующего рычага, поднимите печатающий узел (см. рисунок ниже).
- 3. Включите питание, удерживая кнопку ST1 и дождавшись звукового сигнала отпустите её.
- 4. Загорятся индикаторы ST1 и ST2, при этом сервисный мотор поднимет решётку и прижмёт ролики, а двигатель каретки будет обесточен.

5. Нажатие на кнопку ST1 - запускает двигатель на подачу бумаги - внутрь, ST2 – наружу. Нажимайте на ST2 до тех пор, пока бумага не выйдет полностью.

### **Внутри устройства**

Чтобы извлечь документ, выполните следующие опера-

### ции:

- 1. Откройте полностью крышку, выключив устройство.
- 2. С помощью соответствующего рычага, поднимите печатающий узел.
- 3. Осторожно вытяните документ.
- 4. Опустите каретку, закройте крышку, включите питание.

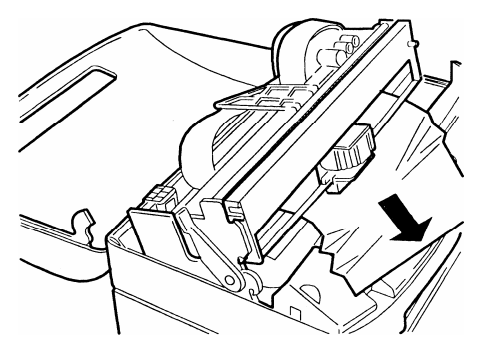

### **Отверстие заднего загрузчика**

Стрелка на рисунке показывает направление движения вынимаемой бумаги.

Чтобы извлечь документ, выполните следующие операции:

- 1. Откройте крышку загорится LOCK и каретка установится в середину, выключите питание.
- 2. С помощью соответствующего рычага, поднимите печатающий узел (см. рисунок выше).
- 3. Включите питание, удерживая кнопку ST1 и дождавшись звукового сигнала отпустите её.

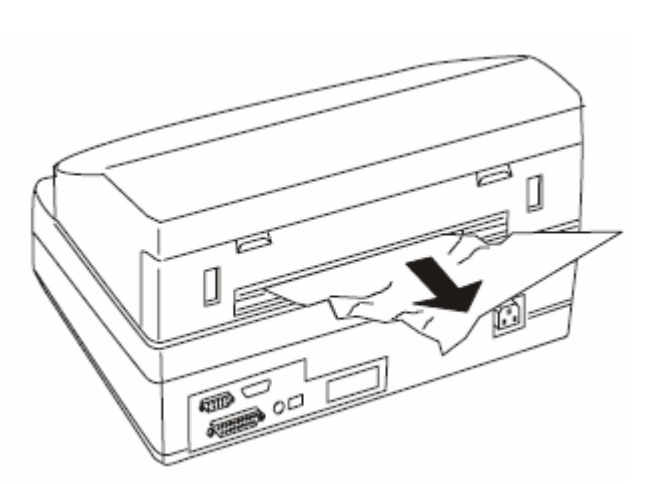

- 4. Загорятся индикаторы ST1 и ST2, при этом сервисный мотор поднимет решётку и прижмёт ролики, а двигатель каретки будет обесточен.
- 5. Нажатие на кнопку ST1 запускает двигатель на подачу бумаги - внутрь, ST2 – наружу. Нажимайте на ST1 до тех пор, пока бумага не выйдет полностью

Устройство билетопечати Olivetti PR2PLUS(Avia) Руководство по эксплуатации. Стр.20/20

# **ПРИЛОЖЕНИЕ**

Распечатка настроек принтера – **SET UP** 

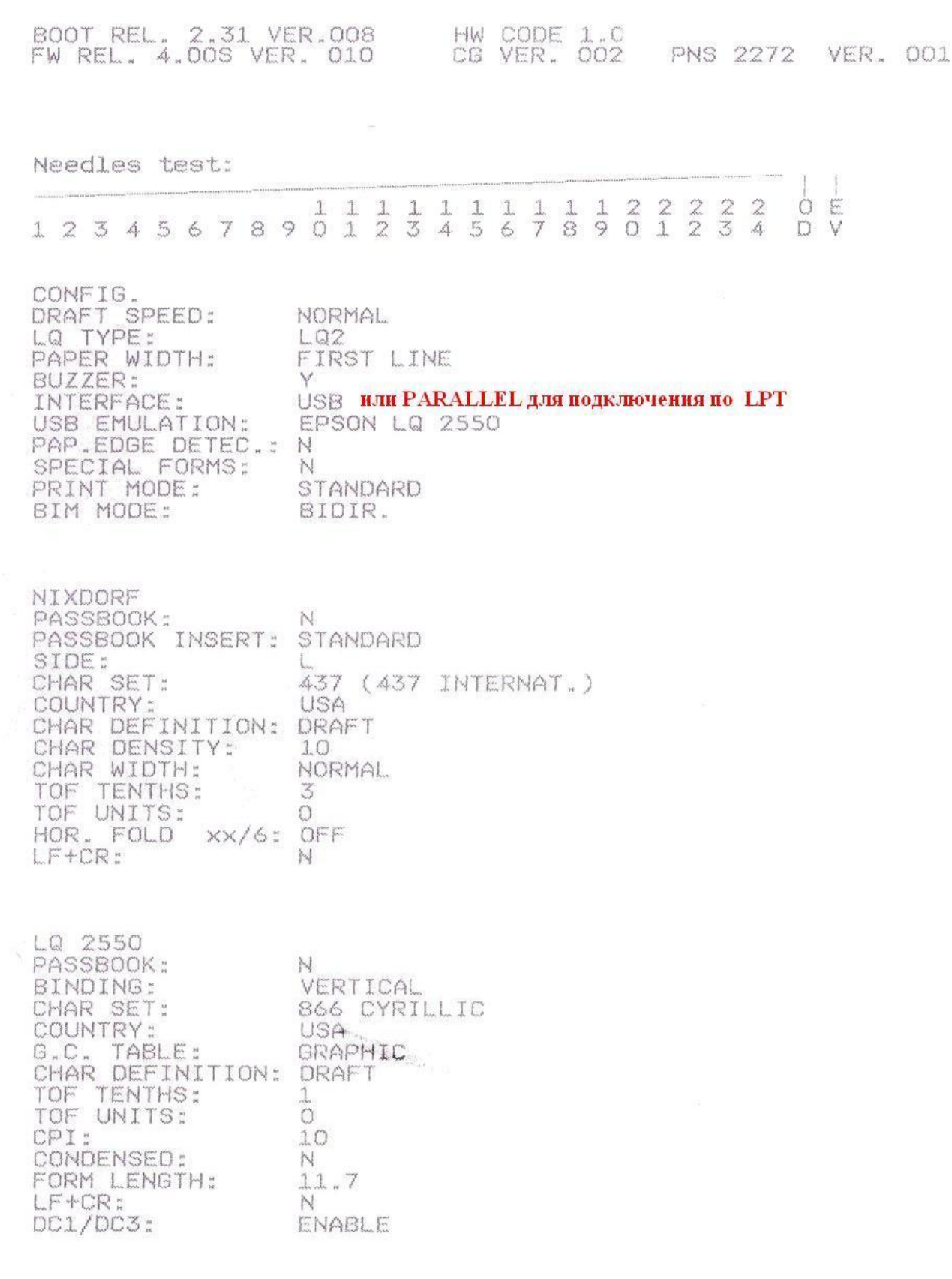